## le cnam

## [Assistance numérique](https://assistance-numerique.cnam.fr/)

## **Réseau VivaEngage: se désabonner**

Vous vous êtes connecté une fois que le réseau social du Cnam nommé autrefois Yammer ou maintenant Viva Engage.

De ce fait vous recevez des annonces dès la publication d'un message.

## **Vous désabonner**

Voici comment paramétrer les notifications reçues des différentes communautés de [Viva Engage](https://web.yammer.com/main/org/lecnam.net/) :

- 1 Aller dans les paramètres (roue dentée) de Viva Engage pour modifier les paramètres.
- 2 Cliquer sur l'onglet notifications pour cocher dans les menus proposés vos préférences.

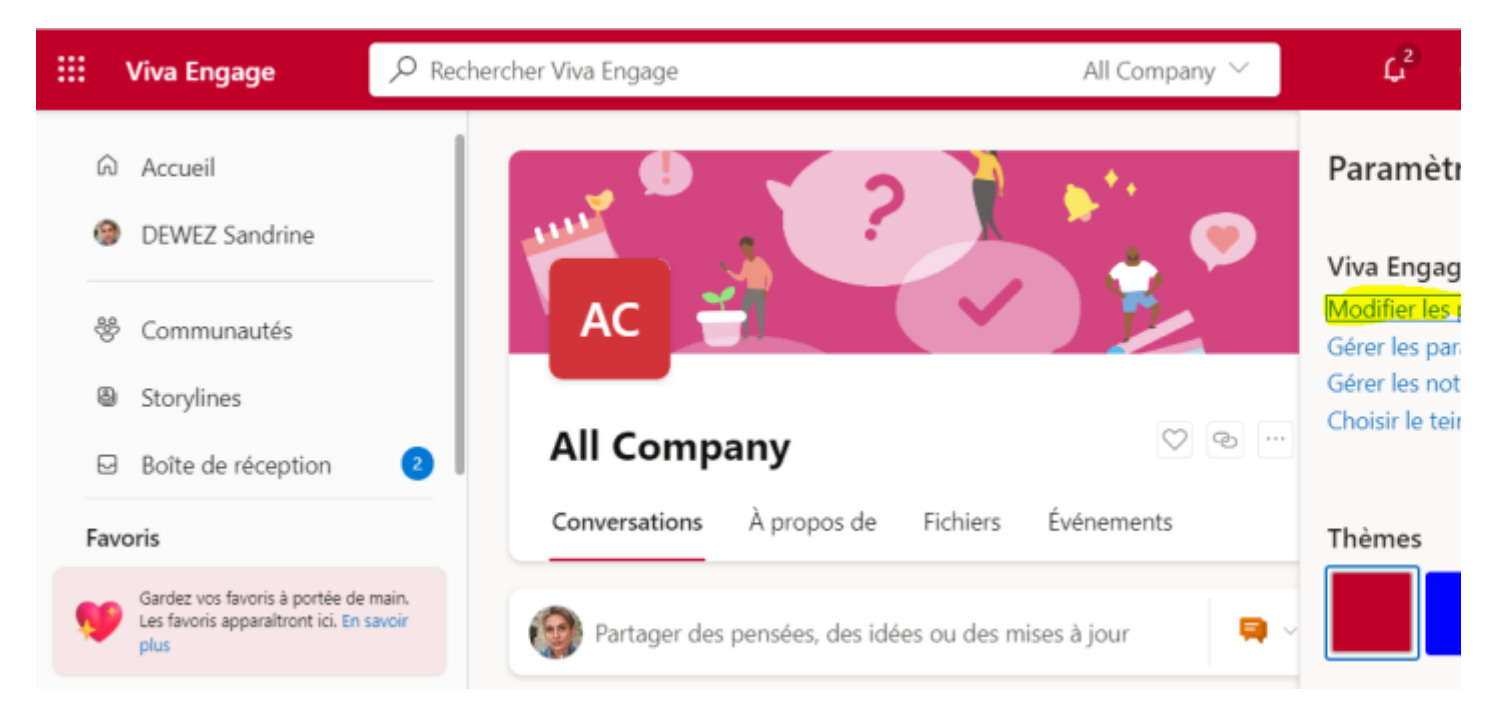

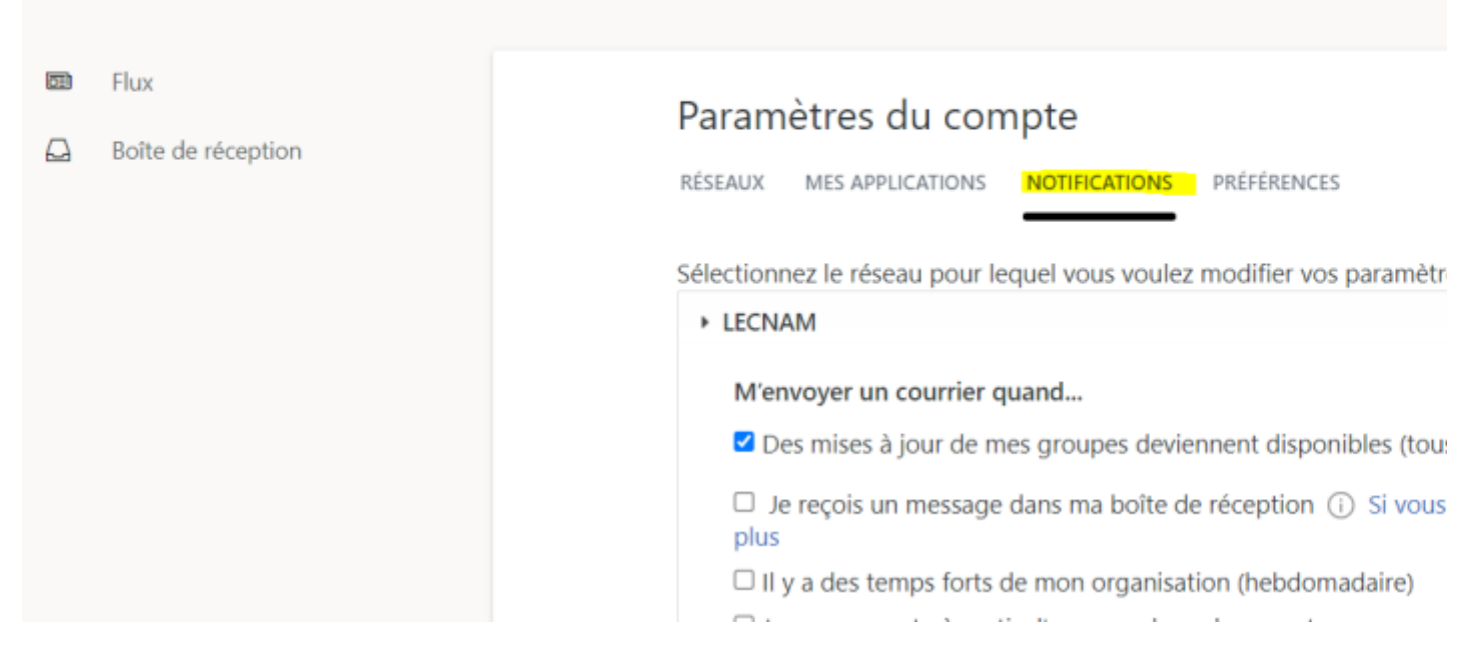

Choisissez les communautés dont vous souhaitez recevoir les notifications ou non :

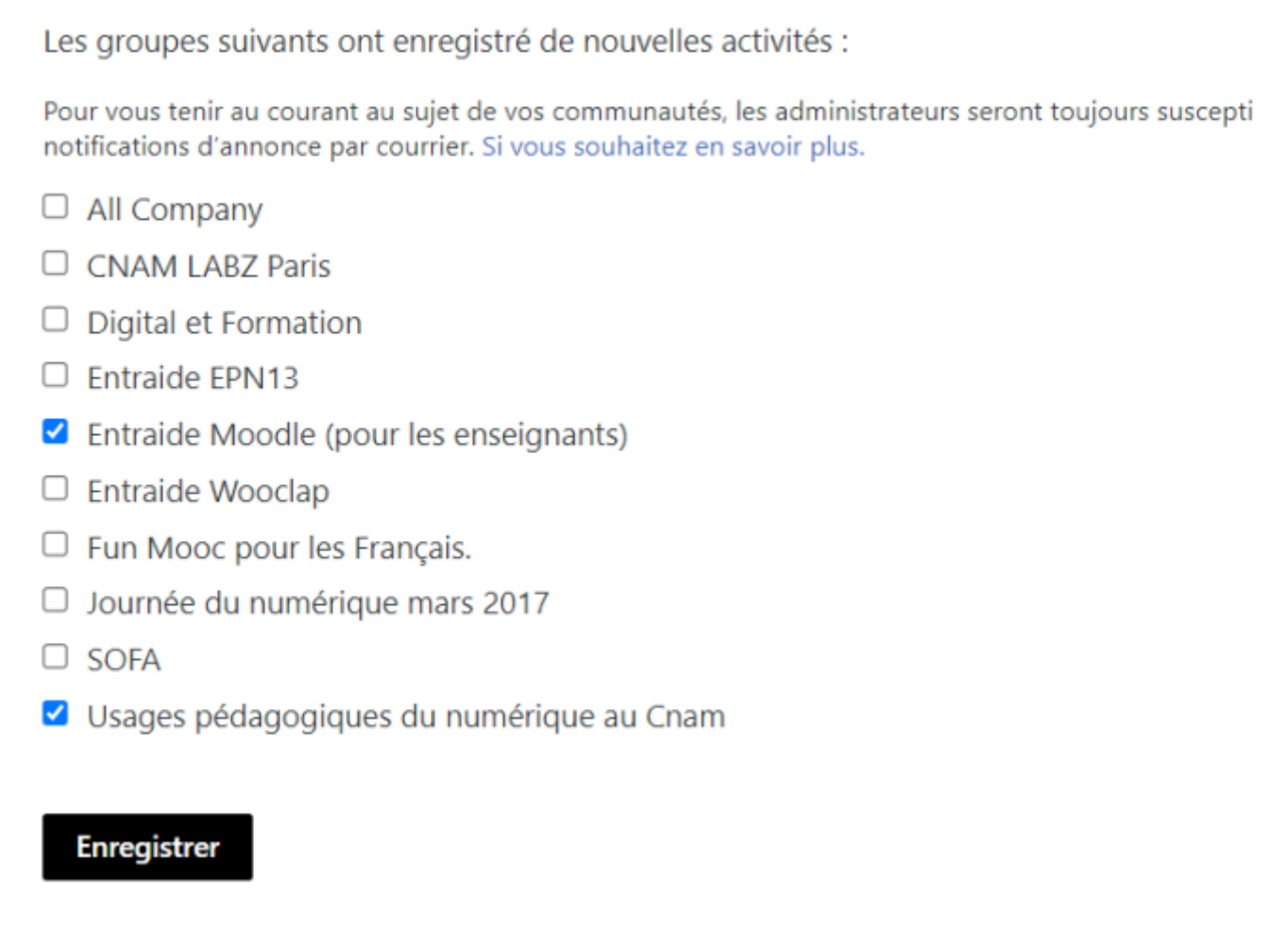

N'oubliez pas d'enregistrer vos modifications.